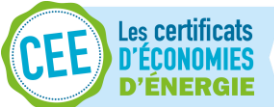

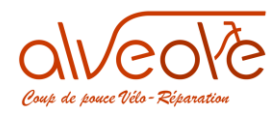

# **ALVEOLE : « Coup de pouce Vélo – Réparation »**

# **Procédure particulier et réparateur vélo (après affiliation du professionnel)**

# **A destination des réparateurs**

**Enregistrement de la demande sur le site internet @ et chez le réparateur**

# Table des matières

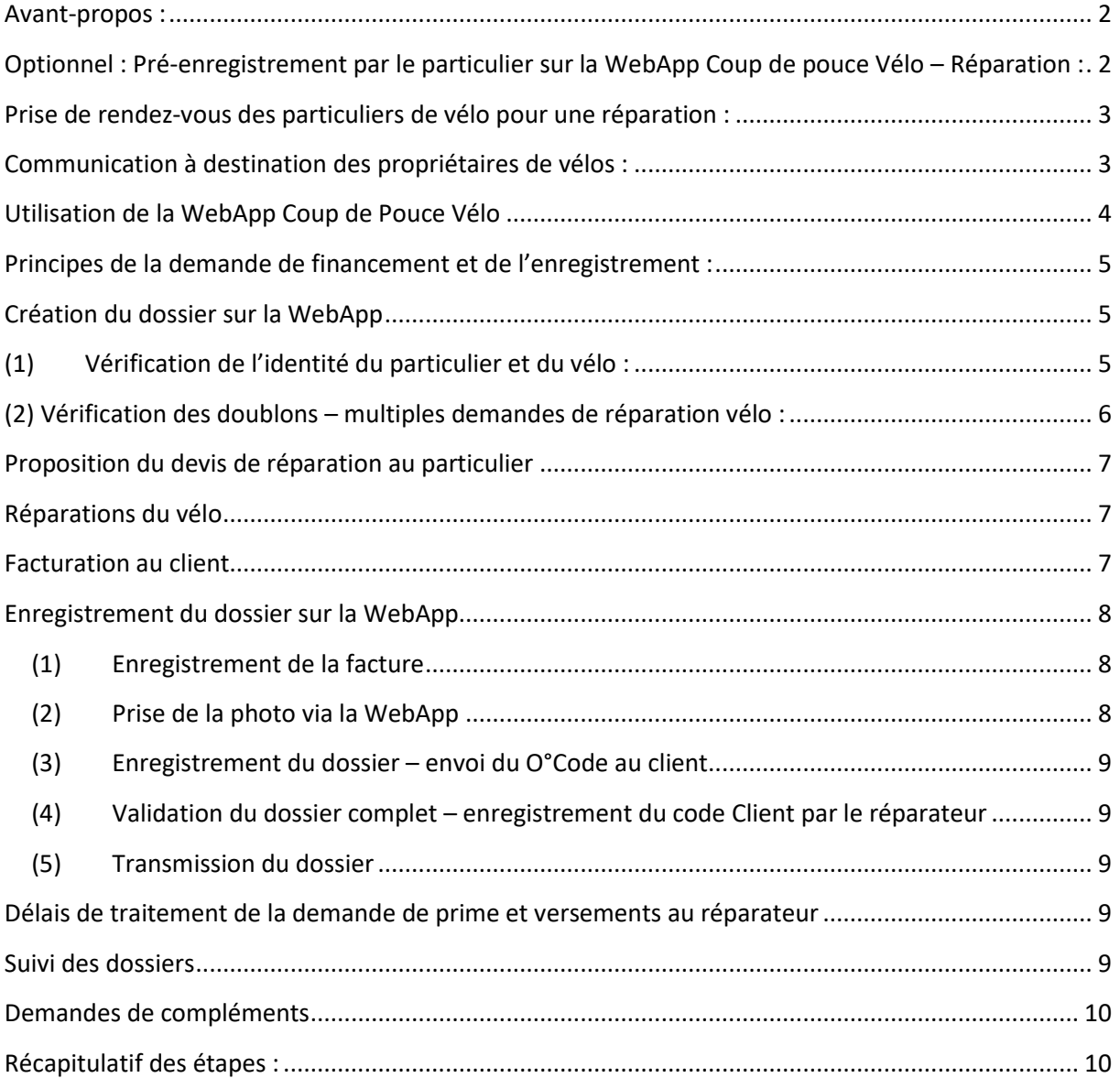

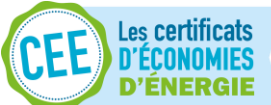

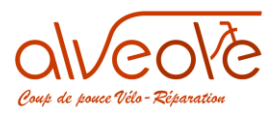

Lutte contre la fraude et les fausses déclarations [................................................................................](#page-10-0) 11

### <span id="page-1-0"></span>Avant-propos :

Cette procédure récapitule dans le détail toutes les étapes de l'enregistrement d'un dossier de réparation vélo dans le cadre du « Coup de pouce Vélo – Réparation », de la première prise de contact par le particulier jusqu'au paiement du dossier par le programme Alvéole.

La France métropolitaine et les collectivités d'outre-mer : Guadeloupe, Guyane, Martinique, La Réunion, Mayotte et le territoire de St Pierre et Miquelon sont éligibles au dispositif Coup de Pouce vélo.

Aucune condition de nationalité n'est exigée dans le cadre du dispositif Coup de Pouce : il est ouvert à tous les citoyens français et toutes les personnes étrangères résidant en France.

**L'enregistrement des particuliers pour le « Coup de pouce Vélo – Réparation » peut être effectué selon deux procédures :** 

**Avec pré-enregistrement :** Enregistrement par le particulier sur la plateforme Coup de pouce Vélo – Réparation [\(www.coupdepoucevelo.fr\)](http://www.coupdepoucevelo.fr/)

**Sans pré-enregistrement :** Enregistrement par le particulier directement chez le réparateur affilié

En l'absence de spécification, avec ou sans pré-enregistrement, la procédure est commune et s'applique pour les deux sans distinction.

**Définition WebApp : Une WebApp est une application qui s'utilise directement en ligne sur téléphone mobile, tablette ou ordinateur. Elle ne nécessite pas de téléchargement et d'installation d'un logiciel.**

# <span id="page-1-1"></span>Optionnel : Pré-enregistrement par le particulier sur la WebApp Coup de pouce Vélo – Réparation :

- 1. Le particulier se rend sur la WebApp à la page "Me pré-enregistrer" accessible depuis la page particuliers/faire réparer son vélo [www.coupdepoucevelo.fr](http://www.coupdepoucevelo.fr/)
- 2. Le particulier utilise le formulaire d'enregistrement d'un vélo et renseigne :
- Son Nom et son Prénom
- Sa Date de Naissance
- Son Numéro de Téléphone portable
- Son Adresse email

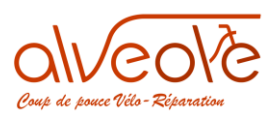

- Le numéro de marquage du vélo OU le numéro de série OU le numéro de lot OU absence de numéro
- La marque du vélo

es certificats. **D'ÉCONOMIES** 

> 3. Le propriétaire du vélo valide le formulaire et un e-mail automatique est envoyé contenant les informations concernant le programme ainsi que les pièces à apporter (justificatif d'identité et téléphone portable).

Le particulier du vélo se rend chez le réparateur affilié de son choix pour faire réparer son vélo.

- 4. Le réparateur se connecte à son espace personnel en renseignant son mail et son mot de passe par le biais du formulaire « mon espace professionnel ».
- 5. Le particulier indique son nom et prénom et sa date de naissance au réparateur pour que celui puisse retrouver son dossier de pré-enregistrement. Le réparateur vérifie les informations en demandant la pièce d'identité du particulier.

# <span id="page-2-0"></span>Prise de rendez-vous des particuliers de vélo pour une réparation :

- Le particulier peut consulter au préalable la plateforme coupdepoucevelo.fr pour connaitre la liste des réparateurs affiliés au programme qui sont proches de chez lui. La plateforme intègre les coordonnées du réparateur (*nom, adresse de localisation, site internet (si existant) et numéro de téléphone)*
- Nous conseillons de demander aux particuliers de prendre rendez-vous au préalable auprès du réparateur affilié pour limiter l'attente et respecter les gestes barrières.
- Le réparateur doit gérer cette prise de rendez-vous avec son propre système de réservation.
- Lors de la prise de rendez-vous avec le particulier, le réparateur doit préciser que la prise en charge de la demande nécessite d'apporter obligatoirement :
	- o Téléphone portable du particulier (*afin de procéder à une validation de la prise en charge de la prime Coup de pouce via l'envoi d'un SMS sur son téléphone*)
	- o Un justificatif d'identité (*CNI, Passeport, Permis de conduire ou titre de séjour*)
	- o Le vélo de la personne qui souhaite faire la demande de réparation
- Si le client a besoin de plus de détails ou d'information vous devez l'inviter à se connecter sur la plateforme www.coupdepoucevelo.fr

# <span id="page-2-1"></span>Communication à destination des propriétaires de vélos :

- Un modèle d'affichage de label Réparateur « Coup de pouce vélo-Réparation » à imprimer sera téléchargeable sur la plateforme Coupdepoucevelo.fr afin d'être identifiable par les personnes souhaitant réparer leur vélo. Ce label doit être obligatoirement être affiché soit en devanture du local soit sur le mur ou le bureau d'accueil. A terme un autocollant officiel du programme sera distribué aux réparateurs affiliés.
- Les réparateurs doivent rappeler dans le cadre de des échanges avec les particuliers :
	- o Les pièces obligatoires à rapporter : téléphone portable + justificatif d'identité,

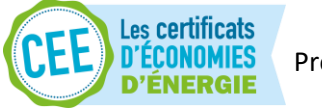

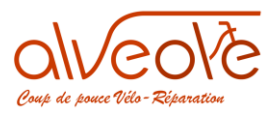

- o Le vélo doit être le vélo personnel ou le vélo du représentant légal ou de la personne à charge (*exemple : vélo d'un enfant à charge*),
- o Le principe du forfait Coup de pouce vélo Réparation :
	- Le montant et les modalités de facturation ;
	- **Le principe : 1 prise en charge du forfait réparation par vélo jusqu'au 31 décembre 2020 ;**
	- Le particulier peut faire réparer plusieurs vélos différents et notamment ceux des personnes à charge ;
	- Le forfait réparation ne prend pas en charge les réparations et les équipements « sportifs » (*bidons, lunettes, tenues sportives…*) et « cosmétiques » (*peinture du vélo, modification ou réparation non liée à une Réparation du vélo…). Pour information, sont éligibles au forfait : les contrôles, réparations et changement de pièces nécessaires à une utilisation sur la voirie en toute sécurité.*
- o Les délais éventuels de réparation et la procédure à suivre pour venir récupérer le vélo réparé (*prise de rendez-vous avec date et heure pour le respect des gestes barrières)*
- o Les éventuels moyens de paiement acceptés (*notamment si vous décidez de n'accepter que le paiement par carte bancaire*)
- o La possibilité de bénéficier d'une remise en selle gratuite grâce au « Coup de pouce Vélo- Remise en selle ». Pour plus d'informations le particulier devra se connecter sur la plateforme [www.coupdepoucevelo.fr.](http://www.coupdepoucevelo.fr/) Le réparateur peut également prévoir aussi sur son comptoir des flyers ou des cartes des associations proposant sur votre territoire ces remises en selle (*ces supports ne sont pas pris en charge par le programme*).

# <span id="page-3-0"></span>Utilisation de la WebApp Coup de Pouce Vélo

Dans le respect de la signature de la charte d'engagement, le réparateur doit utiliser la WebApp mise à disposition sur l'URL suivant : [www.coupdepoucevelo.fr](http://www.coupdepoucevelo.fr/)

**En cas de non-respect de la procédure détaillée dans le présent document, vous vous exposez au risque de ne pas percevoir lesremboursements des primes, et que votre affiliation au dispositif Coup de pouce vélo Réparation soit suspendue ou résiliée définitivement.** 

Toutes les étapes de l'enregistrement jusqu'au remboursement de la prime Coup de pouce vélo sont gérées sur la WebApp, aucune demande ne sera prise en compte en dehors de cet outil.

Pour effectuer l'ensemble des démarches, le réparateur doit être connecté à son espace professionnel sur un smartphone (ou une tablette) avec les fonctionnalités suivantes :

- Navigateur web,
- Prise de photo,
- Géolocalisation

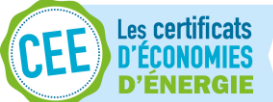

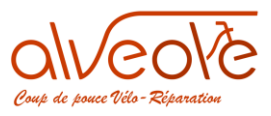

Au moment du lancement de la WebApp, le réparateur doit:

- Activer le réseau mobile (ou le WIFI) et la géolocalisation
- Accepter l'ensemble des Conditions Générales d'Utilisation
- Autoriser la gestion par la WebApp des données de géolocalisation, la prise de photo et l'accès aux photos enregistrées

**Le non-respect d'une de ces étapes empêche l'utilisation de la WebApp et donc l'enregistrement des demandes.**

Nous nous efforçons de garantir un niveau de disponibilité élevé de la WebApp. Malgré toutes les dispositions qui sont prises, **en cas de non-disponibilité temporaire, aucune demande à posteriori, non enregistrée via la WebApp, ne sera acceptée**.

### <span id="page-4-0"></span>Principes de la demande de financement et de l'enregistrement :

- Une demande de financement de réparation par vélo entre le 11 mai 2020 et le 31 décembre 2020
- Un dossier par demande et par vélo
- Une facture de réparation par vélo
- Utilisation systématique et obligatoire de la WebApp

**Le réparateur doit pour chaque demande et chaque vélo répéter systématiquement la même procédure. Il n'est pas possible de faire une demande et une facture commune à plusieurs vélos.**

# <span id="page-4-1"></span>Création du dossier sur la WebApp

### <span id="page-4-2"></span>(1) Vérification de l'identité du particulier et du vélo :

**Si le pré-enregistrement du vélo a été effectué par le particulier du vélo sur la WebApp au préalable, le réparateur vérifie les informations enregistrées par le particulier : identité du particulier et du vélo et pièces justificatives.**

**Si le particulier s'enregistre directement chez le réparateur, celui-ci doit renseigner les informations suivantes dans la WebApp :**

- Le nom et le prénom du particulier
- La date de naissance
- Le numéro de téléphone portable de contact du particulier

#### **Une pièce d'identité doit être jointe à la demande. Les pièces acceptées sont :**

- Carte Nationale d'Identité (CNI) valide (durée de validité de 15 ans après la date d'émission)

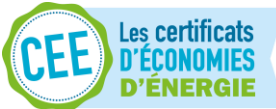

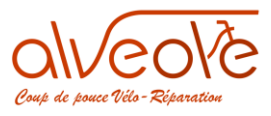

- Passeport valide
- Permis de conduire valide
- Titre de séjour valide

Rappel : Aucune condition de nationalité n'est exigée dans le cadre du dispositif Coup de Pouce : il est ouvert à tous les citoyens français et toutes les personnes étrangères résidant en France.

#### **Le vélo est identifié soit par un numéro, soit par une identification visuelle :**

- *1. Identification par numéro (à vérifier si pré-enregistré, à compléter sinon)*
- Numéro de marquage
	- Ou
- Numéro de série
	- Ou
- Numéro de lot
	- Ou
- Absence d'identification par numéro
- *2. Identification par marque (à vérifier si pré-enregistré, à compléter sinon)*
- Marque du vélo

#### **Si l'ensemble des données sont correctes, le réparateur peut valider le formulaire d'identification.**

#### **En cas d'erreur dans le pré-enregistrement le réparateur peut modifier un ou des champs avant d'enregistrer la demande.**

En cas de non-respect de la procédure d'enregistrement de la demande, l'affiliation du réparateur au dispositif Coup de pouce vélo peut être suspendue ou résiliée.

### <span id="page-5-0"></span>(2) Vérification des doublons – multiples demandes de réparation vélo :

Après avoir validé le formulaire d'identification du particulier une pré-demande est générée.

En cas de doublon éventuel de demande de réparation, la photo du ou des vélos déjà réparé(s) apparait.

#### **Si la photo enregistrée sur la Base De Données Nationale est identique au vélo présenté par le particulier le réparateur doit :**

- Informer le particulier qu'il a déjà bénéficié d'une réparation pour ce vélo
- Informer que le forfait « Coup de pouce Vélo Réparation » ne pourra être proposé une seconde fois
- Demander au particulier s'il souhaite effectuer une réparation non-prise en charge par le forfait Coup de pouce Réparation.

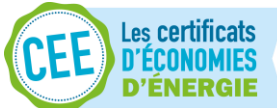

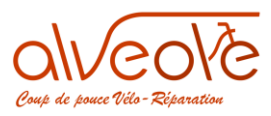

### **En cas de non-respect de la procédure d'enregistrement de la demande, votre affiliation au dispositif Coup de pouce vélo peut être suspendue ou résiliée.**

Si aucune photo identique au vélo présenté n'apparait pour un autre dossier de demande de financement, le réparateur peut enregistrer la demande et un **numéro unique de dossier par vélo** est alors généré par la WebApp.

# <span id="page-6-0"></span>Proposition du devis de réparation au particulier

A la suite de l'enregistrement du dossier et la génération du numéro unique de dossier le réparateur peut proposer un devis au particulier du vélo avec les informations et détails suivants :

- Liste des réparations éligibles au forfait Coup de Pouce Vélo Réparation et prix associés ;
- Montant du forfait Coup de Pouce Vélo Réparation applicable (50  $\epsilon$  max) ;
- Montant total à payer par le particulier une fois le forfait Coup de Pouce Vélo Réparation déduit et la TVA ajoutée.

### **Ce devis n'est pas généré par la plateforme et le format est à votre charge.**

Le devis est **conseillé** pour garantir un minimum d'informations pour le particulier dans le cadre du dispositif « Coup de pouce Vélo - Réparation » avant réalisation de la prestation.

# <span id="page-6-1"></span>Réparations du vélo

Les réparations sont réalisées après l'acceptation du devis ou l'information au particulier.

# <span id="page-6-2"></span>Facturation au client

**L'édition de la facture n'est pas réalisée par la WebApp par le système de facturation du réparateur**.

**La facture doit obligatoirement intégrer les mentions suivantes :** 

- **1. Identification réparateur/vendeur :**
- Raison sociale
- Adresse postale du magasin
- SIRET

### **2. Identification facture :**

- Date d'édition de la facture
- N° de facture
- Mention spécifique au dispositif "Coup de pouce vélo" sur l'entête **facture :** *Entretien vélo dans le cadre du "Coup de pouce Vélo - Réparation »*

### **3. Information opérations financées :**

- Libellé (s) des prestations/matériels
- Quantité(s) des prestations/matériels

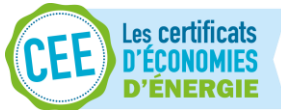

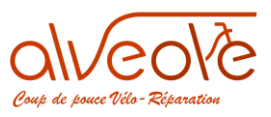

- Prix Unitaire (TTC brut ou TTC net ou HT)
- Total Hors Taxes
- Total Taxes
- Total TTC
- Date d'échéance de la facture
- **Règlement / Moyen de paiement :** 
	- o **« Coup de pouce Vélo - Réparation » : XX €** *(correspond au montant de la prime déduit comme moyen de paiement)*
	- o *Autre moyen de paiement : Carte bancaire, espèces, chèques … : XX € (si reste à charge TVA et/ou prestation)*
- **4. Identification du propriétaire du vélo :**
- Nom et Prénom du client
- Téléphone portable

**Toute mention manquante ou erronée entraine l'invalidation de la demande et ne sera pas éligible au remboursement.**

### <span id="page-7-0"></span>Enregistrement du dossier sur la WebApp

### <span id="page-7-1"></span>(1)Enregistrement de la facture

L'enregistrement de la facture doit être effectué sur la WebApp avant restitution du vélo réparé au propriétaire. Le réparateur doit :

- 1. Téléverser la facture sur la WebApp;
- 2. Renseigner le montant « Coup de pouce vélo Réparation » appliqué sur cette facture.

A la validation de ces deux étapes, un « O°Code » (=code unique et sécurisé d'identification) est attribué à cette facture. Ce « O°Code » est utilisé comme :

- 1. Preuve de dépôt de la facture par le réparateur
- 2. Clé de l'appareil photo pour prendre la photo du vélo réparé

*Remarque : en scannant le O°Code des factures, le réparateur pourra savoir à tout moment le statut de leur gestion par l'équipe du programme Coup de pouce vélo.*

### (2)Prise de la photo via la WebApp

<span id="page-7-2"></span>Avec son smartphone, le réparateur scanne le "O°Code" de la facture grâce à la WebApp.

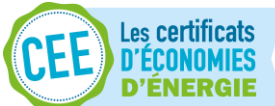

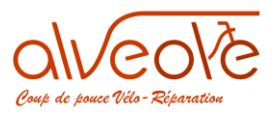

La WebaApp demande alors de prendre en photo le vélo AVEC le smartphone.

Le O°Code est intégré à la photo et le téléversement d'une photo prise avec un autre appareil, sur la WebApp n'est pas autorisé.

#### **Conseils pour la prise de la photo du vélo :**

- Eclairage suffisant,
- Recul d'environ 1,5 mètre,
- Prendre la photo à l'horizontal,
- Globalité du vélo pour distinguer si possible la marque et la couleur,
- Image nette.

#### (3)Enregistrement du dossier – envoi du O°Code au client

<span id="page-8-0"></span>Après la validation et l'enregistrement de la photo sur la WebApp le dossier est enregistré.

Après cet enregistrement un SMS est envoyé automatiquement au particulier du vélo sur le numéro de téléphone renseigné à l'inscription contenant un numéro " Code Client réparation".

### <span id="page-8-1"></span>(4) Validation du dossier complet – enregistrement du code Client par le réparateur

Afin de valider la demande de Coup de pouce, le réparateur saisit sur la WebApp le code SMS que le particulier a reçu sur son téléphone portable.

### (5)Transmission du dossier

<span id="page-8-2"></span>Après la validation du dossier, celui-ci est transmis automatiquement au Programme Alvéole - Coup de pouce vélo pour qu'il soit vérifié.

# <span id="page-8-3"></span>Délais de traitement de la demande de prime et versements au réparateur

**Délai de traitement :** 5 jours ouvrés suivant la semaine d'enregistrement des demandes

**Versement :** par virement bancaire (RIB communiqué durant l'inscription) hebdomadaire pour les réparations effectuées sur la semaine précédente

### <span id="page-8-4"></span>Suivi des dossiers

L'avancement et le statut des dossiers est disponible sur le compte professionnel de la WebApp.

#### **Les statuts du dossier :**

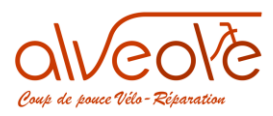

- 1. Dossier en cours de création : le réparateur est en cours de saisi de la demande
- 2. Dossier en cours de validation par ALVEOLE Coup de pouce vélo : le réparateur a finalisé la demande et celle-ci est en cours de vérification par l'équipe Alvéole Coup de pouce vélo.
- 3. Dossier nécessitant des compléments : le réparateur n'a pas renseigné toutes les informations ou documents nécessaires, des compléments lui seront demandés et devront être renseignés pour finaliser la demande.
- 4. Dossier validé par ALVEOLE en cours de remboursement : le dossier a été vérifié et validé par l'équipe ALVEOLE et le réparateur sera bientôt remboursé
- 5. Dossier validé et remboursé par ALVEOLE : Le réparateur a reçu le remboursement pour la demande.
- 6. Dossier non éligible : la demande ne respecte pas tous les points énoncés dans cette procédure et ne peut donc faire l'objet d'une demande de remboursement.
- 7. Dossier abandonné : le réparateur n'a pas finalisé la demande. Exemple : si après la création de la demande le particulier décide de ne plus réparer son vélo.

### <span id="page-9-0"></span>Demandes de compléments

En cas de demande de compléments, le délai de traitement est suspendu. Une notification de compléments est envoyée sur par email et sur le compte réparateur de la webapp. Le statut du dossier passe en statut 3. Demande de compléments.

### <span id="page-9-1"></span>Récapitulatif des étapes :

**Avant que le particulier ne se rende chez le réparateur :** 

- 1. (OPTION) : pré-enregistrement de l'identification du particulier sur la WebApp
- 2. (OPTION) : prise de rendez-vous par le particulier chez un réparateur affilié

#### **Le particulier se rend chez le réparateur :**

- 3. Remplir le formulaire d'identification du particulier (si l'option 1 a été réalisée par le particulier, le réparateur doit simplement vérifier les informations saisies)
- 4. Vérifier si le particulier n'a pas déjà bénéficié du Coup de Pouce Vélo Réparation pour le même vélo (si c'est le cas, la WebApp émet une alerte)
- 5. Ouvrir un dossier de demande sur la WebApp via un smartphone
- 6. (OPTION) : Présenter un devis comprenant les réparations à réaliser, les prix associés et le forfait Coup de Pouce Vélo – Réparation applicable

#### **Réparation du vélo et retour du particulier chez le réparateur pour récupérer le vélo :**

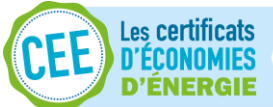

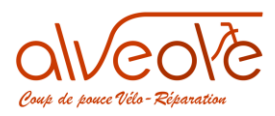

- 7. Éditer la facture au client comprenant tous les éléments demandés par la procédure
- 8. Ajouter la facture sur la WebApp ainsi que le Coup de Pouce Vélo Réparation appliqué sur cette facture
- 9. Prendre une photo du vélo en scannant l'O°Code qui aura été donné à l'étape précédente par la WebApp
- 10. Enregistrer le dossier et le valider en ajoutant le numéro que le client aura reçu par SMS lors de l'enregistrement du dossier : le dossier sera transmis automatique à l'équipe ALVEOLE Coup de pouce vélo pour vérification dans les 5 jours ouvrés
- 11. Si le dossier n'est pas complet, des compléments peuvent être demandés
- 12. Si le dossier est complet et validé, le remboursement sera effectué par virement

### <span id="page-10-0"></span>Lutte contre la fraude et les fausses déclarations

En cas de fraude ou de fausse déclaration constatée dans le processus de validation du dossier, le réparateur peut être suspendu temporairement.

En cas de violation manifeste et répétée, l'affiliation du réparateur pourra être résiliée définitivement.

Le remboursement des sommes indûment perçues pourra être exigé.